# **WebRRS** Receive Repair System

Registration

## Table of Contents

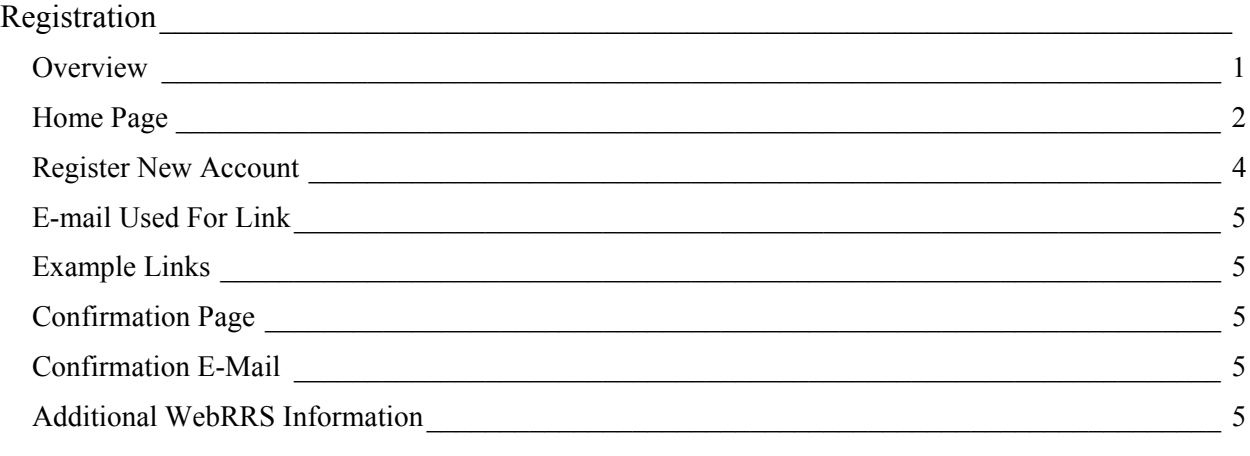

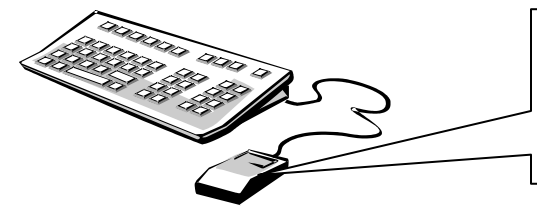

**Note: This is an interactive table of contents. Simply move the cursor over the page number and when it turns into a hand, click and it will take you to that section of** 

### <span id="page-2-0"></span>Registration

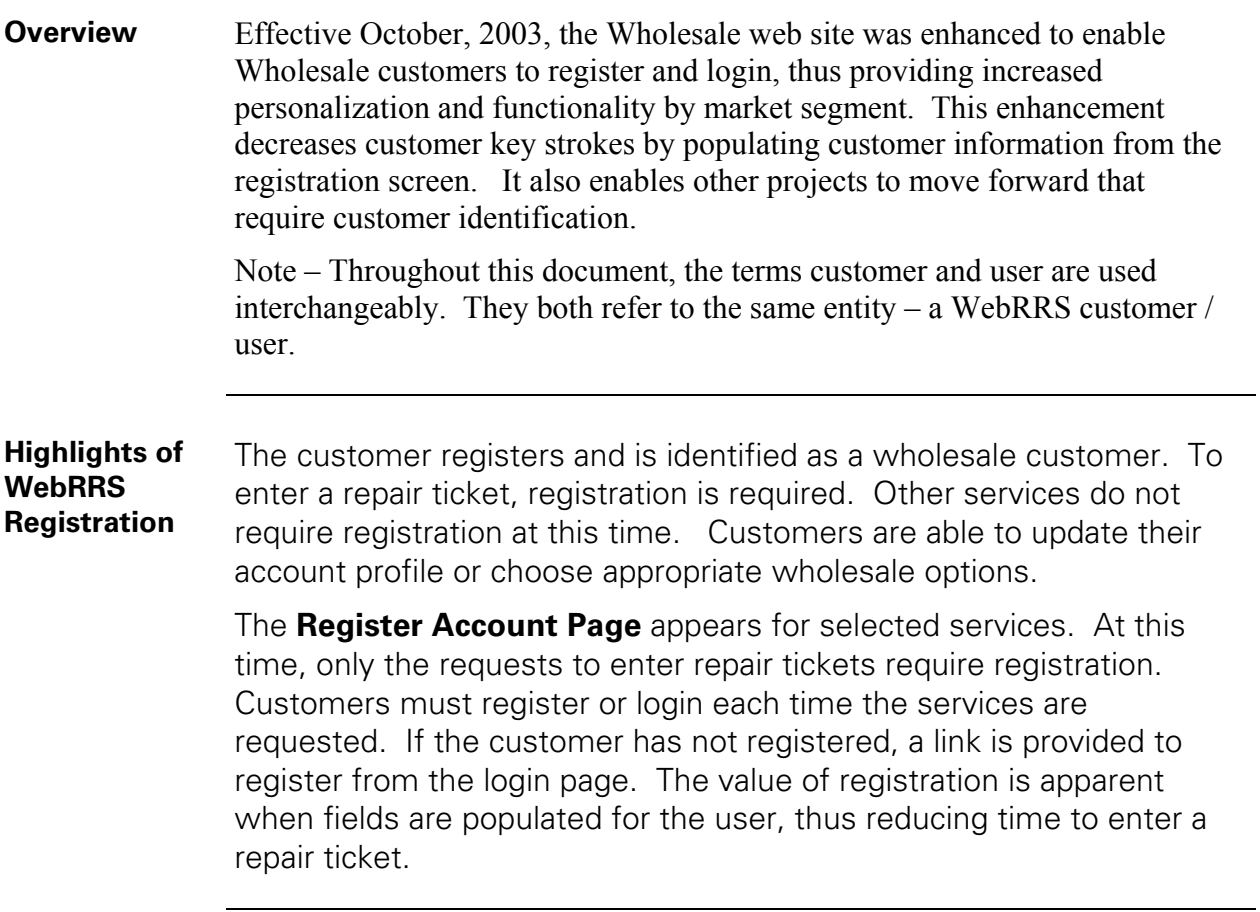

### <span id="page-3-0"></span>**Home Page** The Wholesale customer first navigates to:

[www.sprint.com/localwholesale](http://www.sprint.com/localwholesale)

The following is an example of the Sprint Local Wholesale Home Page. To report a repair problem, check status or history, the user selects the "WebRRS Online Trouble Reporting System".

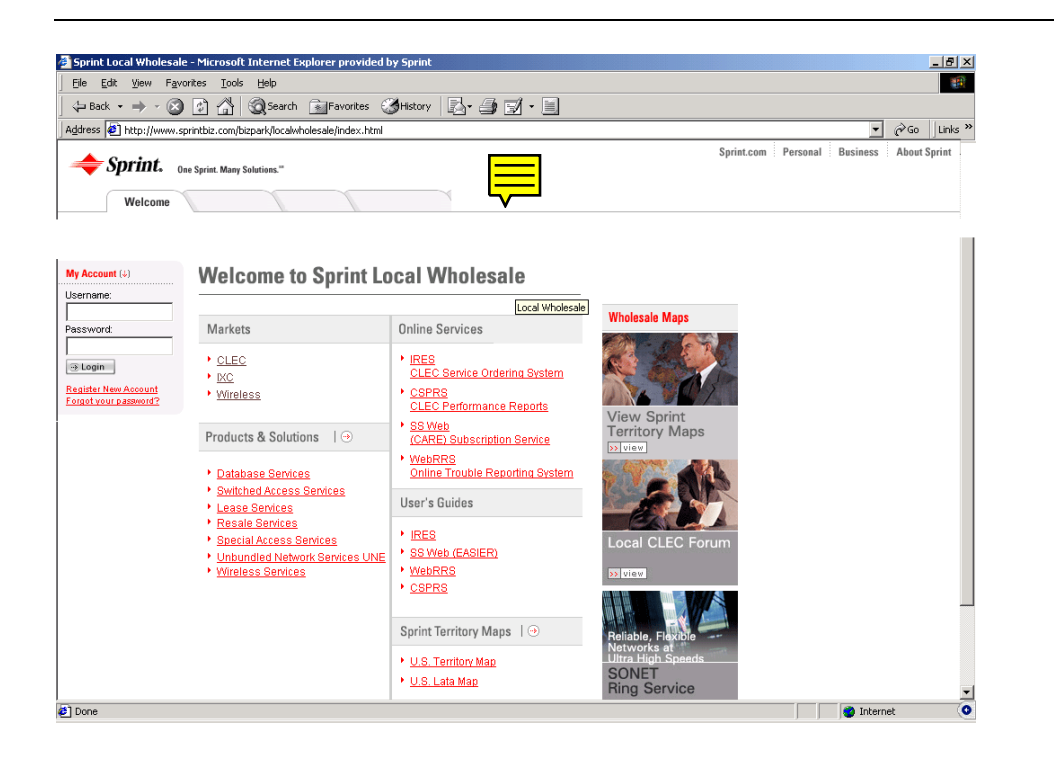

### **Home Page (continued)**  The system first checks for proper user login. If the user has already successfully logged in on the local wholesale page, based on the action the user has selected, the system directs the user to the appropriate page. For instance, if the user selects the "WebRRS Online Trouble Reporting System" link, the system directs the user to the Report A Problem Page upon user login.

If the user is not coming from a wholesale page but has been identified as wholesale user, the system directs them to the appropriate market segment.

The user is allowed to navigate within the website by selecting all tabs. WebRRS is available for the following wholesale market segments:

- CLEC
- Vendor
- Payphone

### <span id="page-5-0"></span>**Register New Account**  The user can register a new account by selecting the "Register New Account" link on the My Login Page, whereupon the Register Account Page displays.

On the Register Account Page, the user enters information in the required / optional fields. The user must select an appropriate market segment so the first page that appears for that customer after login will be the appropriate market segment page. Market segment options consist of:

- CLEC
- Vendor
- Payphone

**Field Entries** Depending on the market segment chosen, the Register Account Page displays fields for entry. The following are the generally required fields:

- Market Segment Selection
- User Name
- Password
- Verify Password
- Email
- Email Preference
- Company Name
- First Name
- Last Name
- Title/Position
- Contact Phone

The following field is optional:

• FAX number

Customers can provide additional information to increase the level of features presented to them based on their profile. These fields are dynamic based on the market segment being selected to register. This information includes:

- OCN
- Customer Telephone Number w/CUS code

<span id="page-6-0"></span>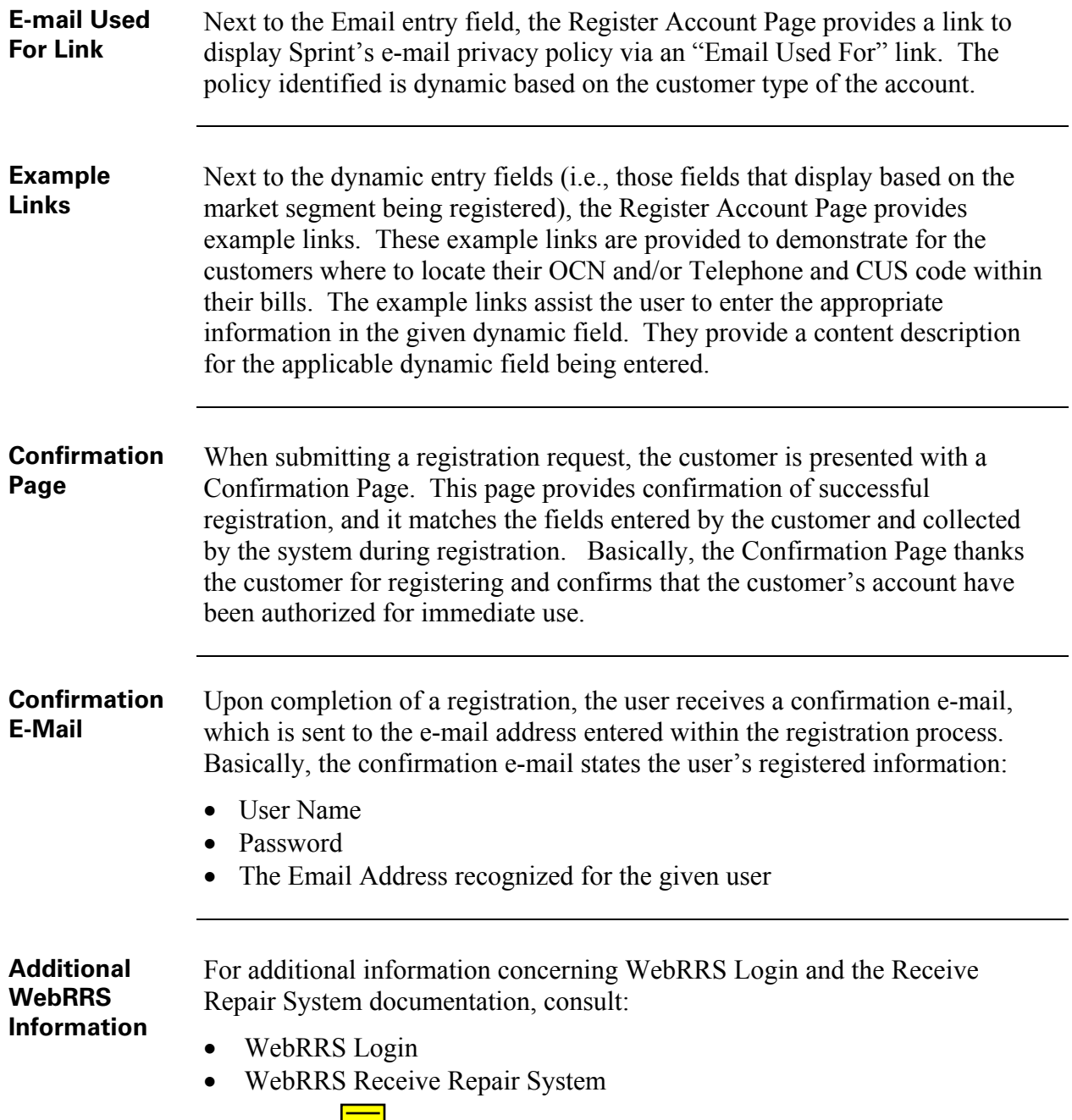